# **2. Material und Methoden**

Die Untersuchungen erfolgten an operativ gewonnenen Präparaten mit der Nummer E13421 / 92, E 18514 / 94 und E 7671 / 94, sowie Autopsie-Präparaten S 32 / 94, S 66/88, S 68 / 93 des Instituts für Pathologie der Freien Universität Berlin. Die Auswahl dieser Präparate erfolgte deshalb, weil sie in das BIOMED I Programm (1993-1996) im Rahmen einer "Concerted Action in Skeletal Implants" der "European Union" einbezogen waren. Im Rahmen dieser Kooperation verschiedener Institute sollten Methoden der Analyse von Skelett- Implantaten entwickelt und geprüft werden. Hierzu wurden Femora und Tibiae mit Hüft- und Kniegelenksendoprothesen in bestimmter Weise markiert und von proximal nach distal in Querschnitten von etwa 10 mm Länge gesägt. Dadurch entstanden etwa 30 Blöcke mit Corticalis und Trabekeln um das Implantat oder das Knochenmark herum. Die 9 Teilnehmer erhielten fortlaufend jeden 1., 2., 3. usw. Block, ein Teilnehmer also von einem Femur maximal 4 Blöcke. Es standen daher für diese Untersuchung maximal 4 Blöcke pro Femur oder Tibia zur Verfügung. Die in Formaldehydlösung fixierten Blöcke wurden entwässert, in Kunststoff eingebettet und mit dem Sägemikrotom in Scheiben von etwa 50 bis 80 µm Dicke gesägt und gefärbt. Aus einem Block wurden daher mehr als ein histologisch zu analysierendes Präparat hergestellt. Insgesamt wurden 29 Blöcke aus den mit Hüftendoprothesen bestückten Knochen, 12 Blöcke aus den Femuranteilen der mit Knieendoprothesen bestückten Knochen und 5 Blöcke aus den Tibiaanteilen der Kniendoprothesen-haltigen Knochen ausgewertet. Bei jedem Präparat wurden im Schnitt 20 Messbereiche ausgewertet, so dass insgesamt 495 Messbereiche evaluiert wurden.

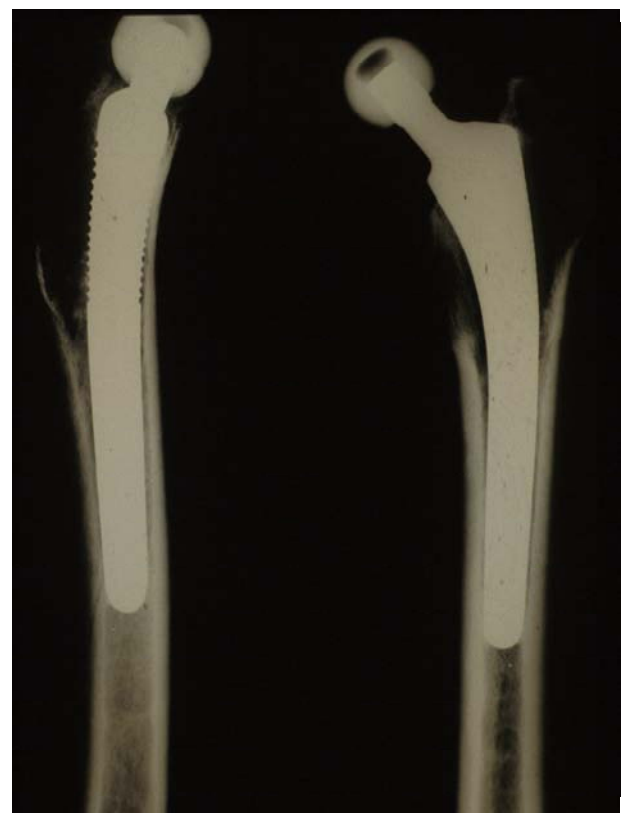

Abb. 11: Röntgenbild der Femora von E 13421-92

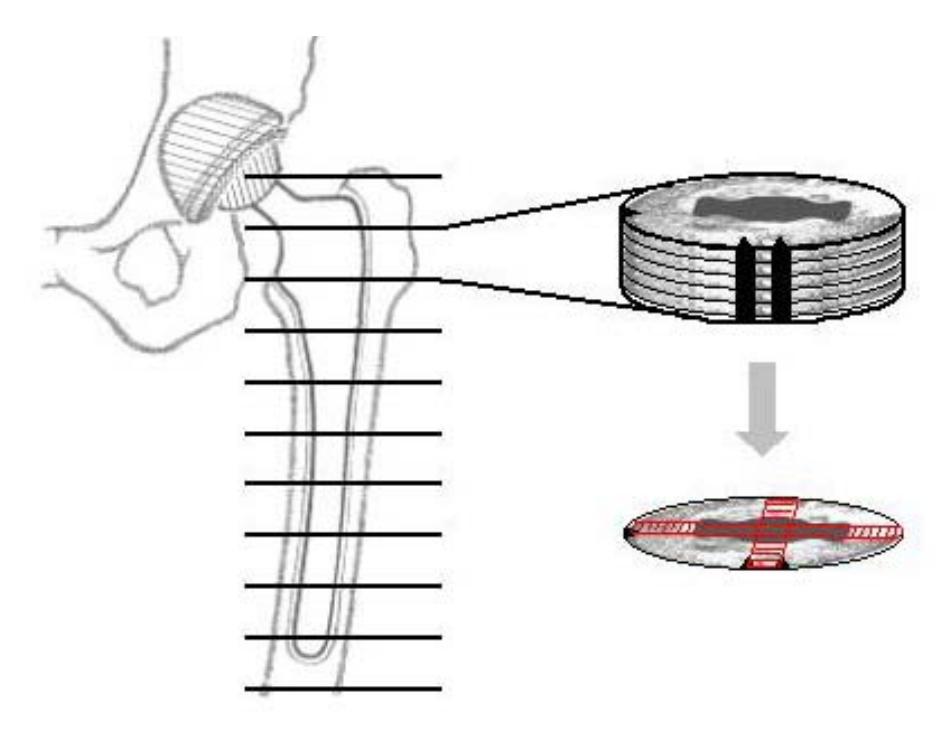

Abb. 12: Schematische Darstellung des Zuschneidens eines Femurs in mehreren Blöcken und davon jeweils mehreren Schnitten

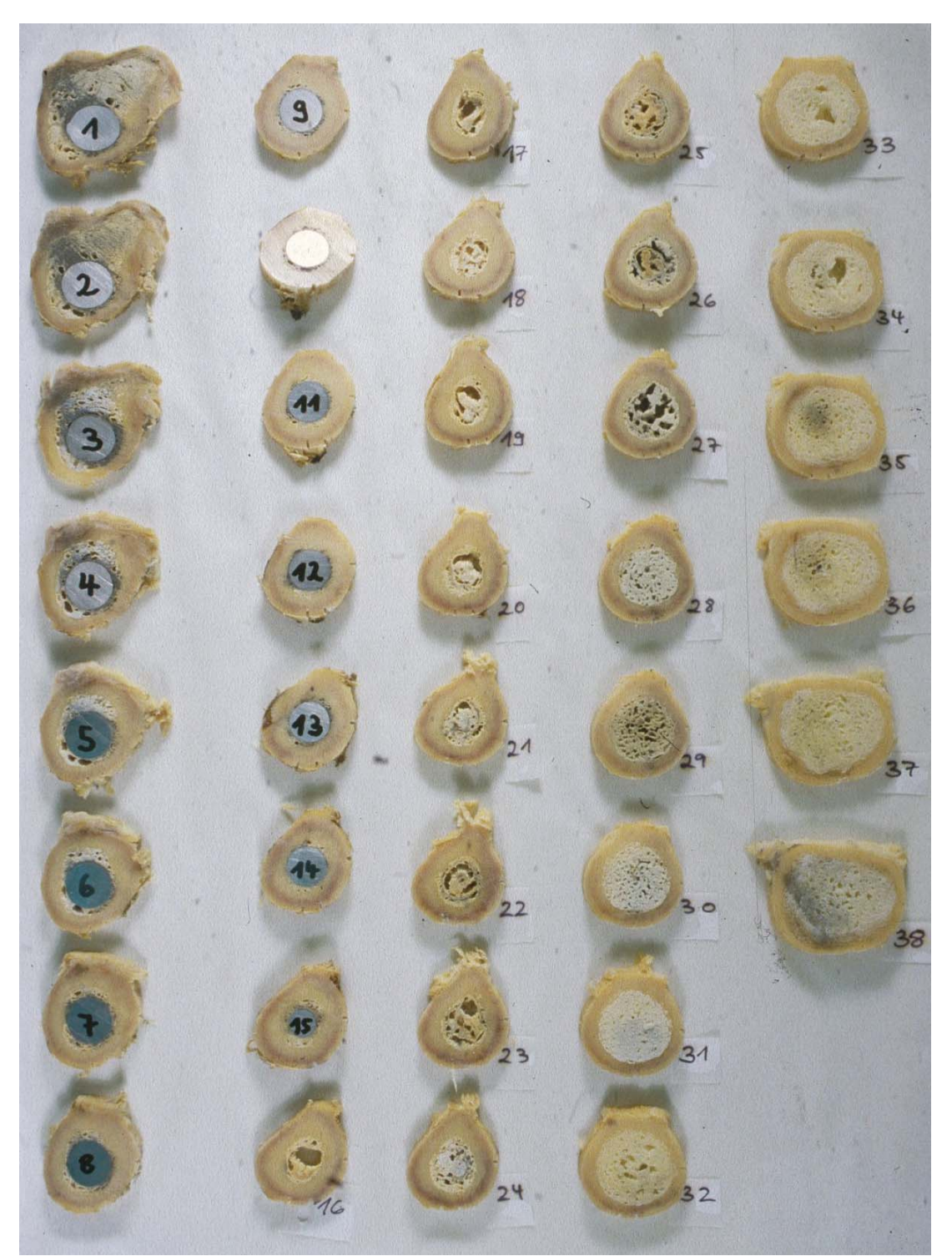

Abb.: 13: Blöcke nach queren Sägeschnitten des linken Femurs von proximal nach distal Nr. 1-38, E 13421-92

# 2.1. Patienten

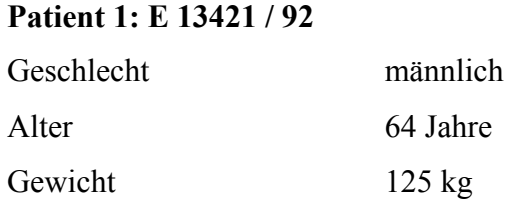

# Tabelle 2: Patienten-Daten Nr. 1

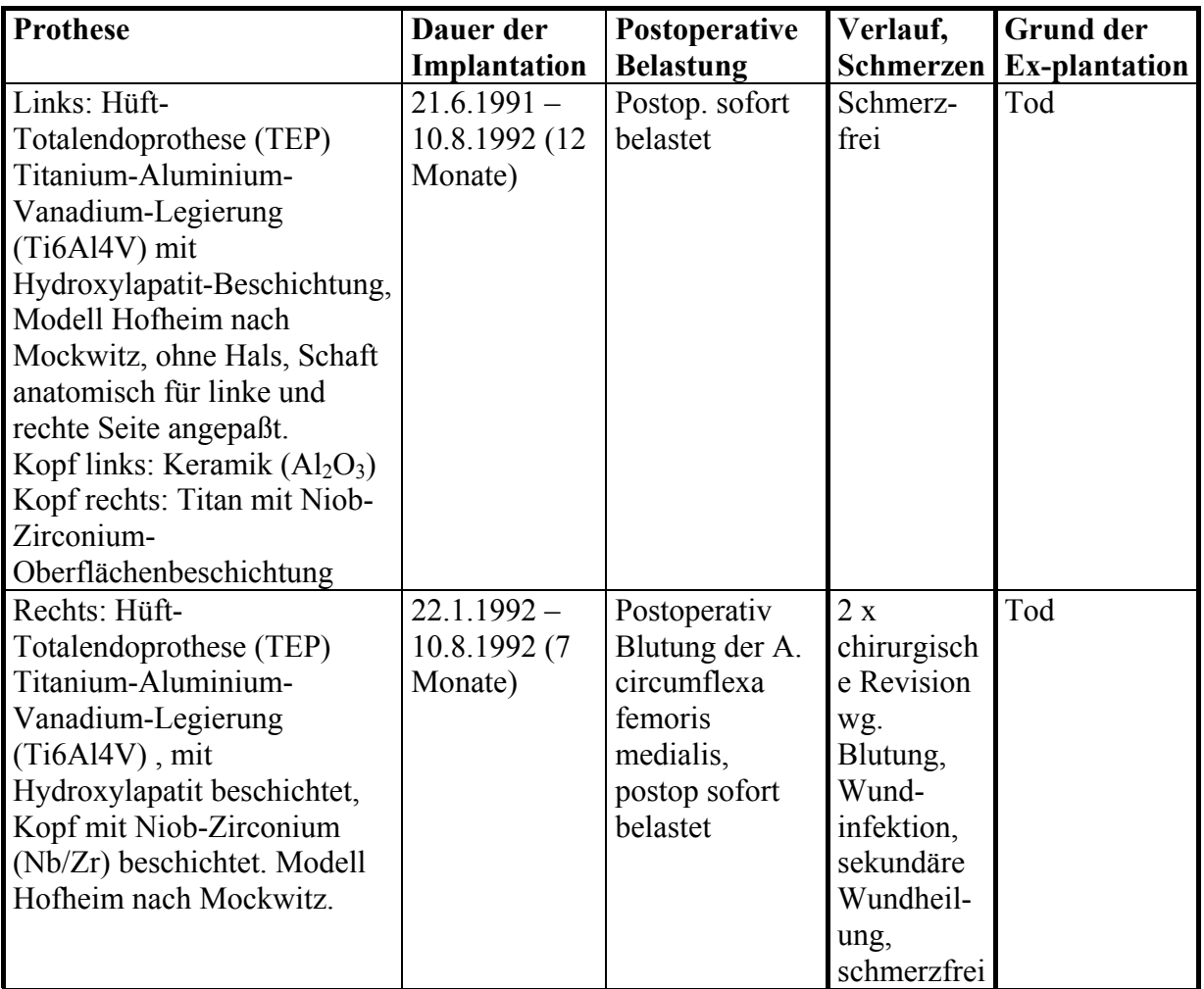

Ursache des Gelenkersatzes: Coxarthrose beidseits bei angeborener Hüftgelenksluxation.

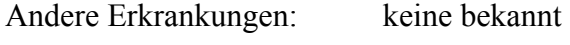

Todesursache: Suizid

Autopsie: 3 Tage post mortem

## **Patient 2: E 18514 / 94 (RFH )**

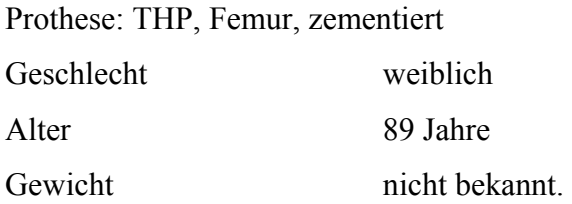

Tabelle 3: Patienten-Daten Nr. 2

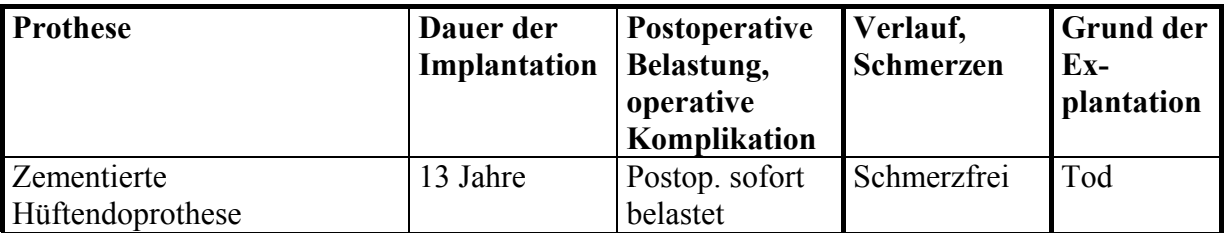

Ursache des Gelenkersatzes: unbekannt.

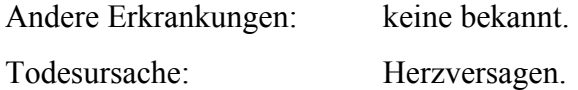

## **Patient 3: S 32 / 94**

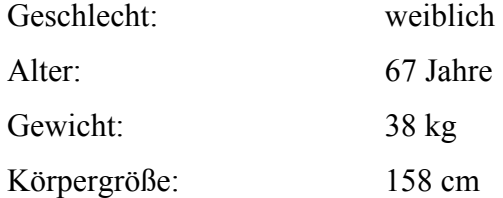

Tabelle 4: Patienten-Daten Nr. 3

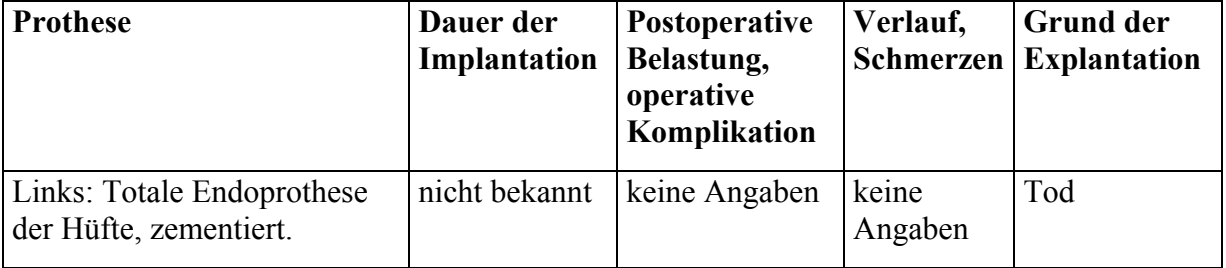

Ursache des Gelenkersatzes: nicht bekannt.

Andere Erkrankungen: Metastasierendes Mammakarzinom (Metastasen im Mittellappen der rechten Lunge, der rechten Niere, rechten Nebenniere und paraaortalen Lymphknoten. Zustand nach(Z.n.) Mastektomie beidseits vor 2 Monaten, Tamoxifenbehandlung. Z. n. alter subtotaler Gastrektomie, Splenektomie und Cholecystektomie. Feinknotige Leberzirrhose unbekannter Genese.

Todesursache: Peripheres Kreislaufversagen bei fortgeschrittenem Tumorleiden, und frischen Bronchopneumonien in beiden Lungen.

Autopsie: 2 Tage post mortem

# **Patient 4: S 66-88**

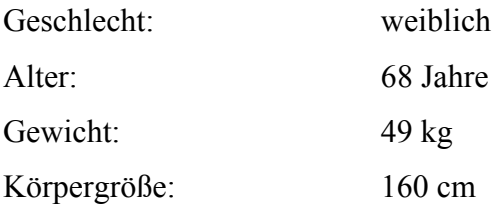

Tabelle 5: Patienten-Daten Nr. 4

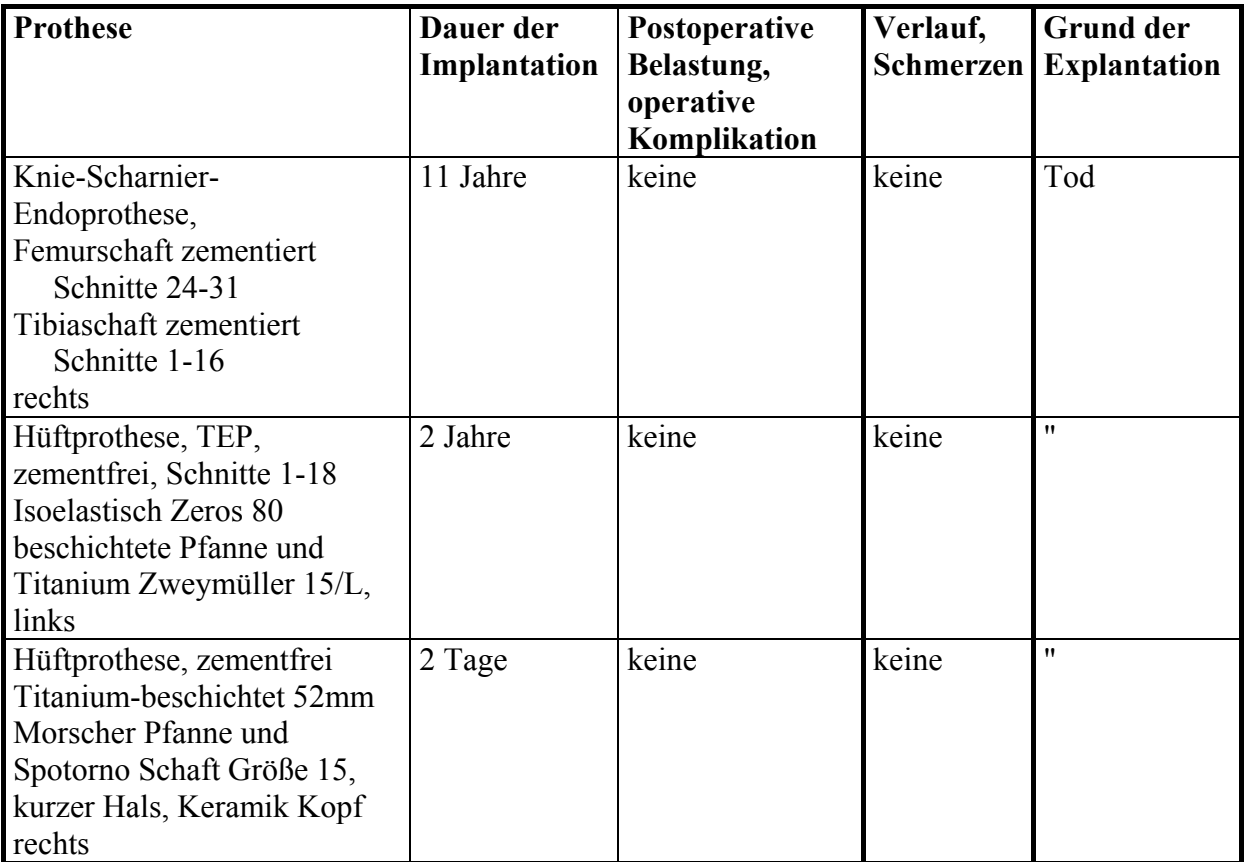

Ursache des Gelenkersatzes: Rheumatoide Arthritis, klinisch seit 20 Jahren

Andere Erkrankungen: Amyloidose bei chronischer Hämodialyse bei terminaler Niereninsuffizienz, Arteriosklerose, stenosierende koronare

# Herzkrankheit, Chronische obstruktive Lungenerkrankung, biventrikuläre Myokardhypertrophie, erosive Gastritis

Todesursache: Akutes Herzversagen

### **Patient 5: S 68 / 93**

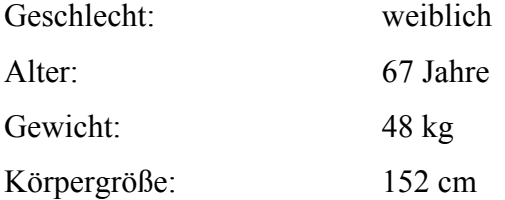

## Tabelle 6: Patienten-Daten Nr. 5

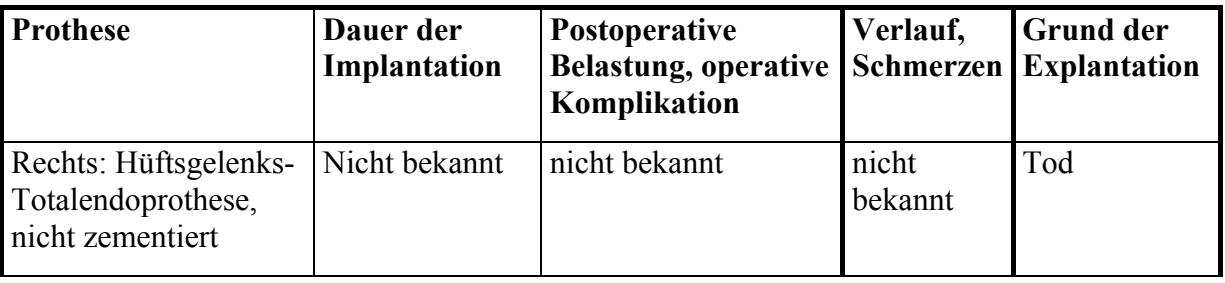

Ursache des Gelenkersatzes: nicht bekannt

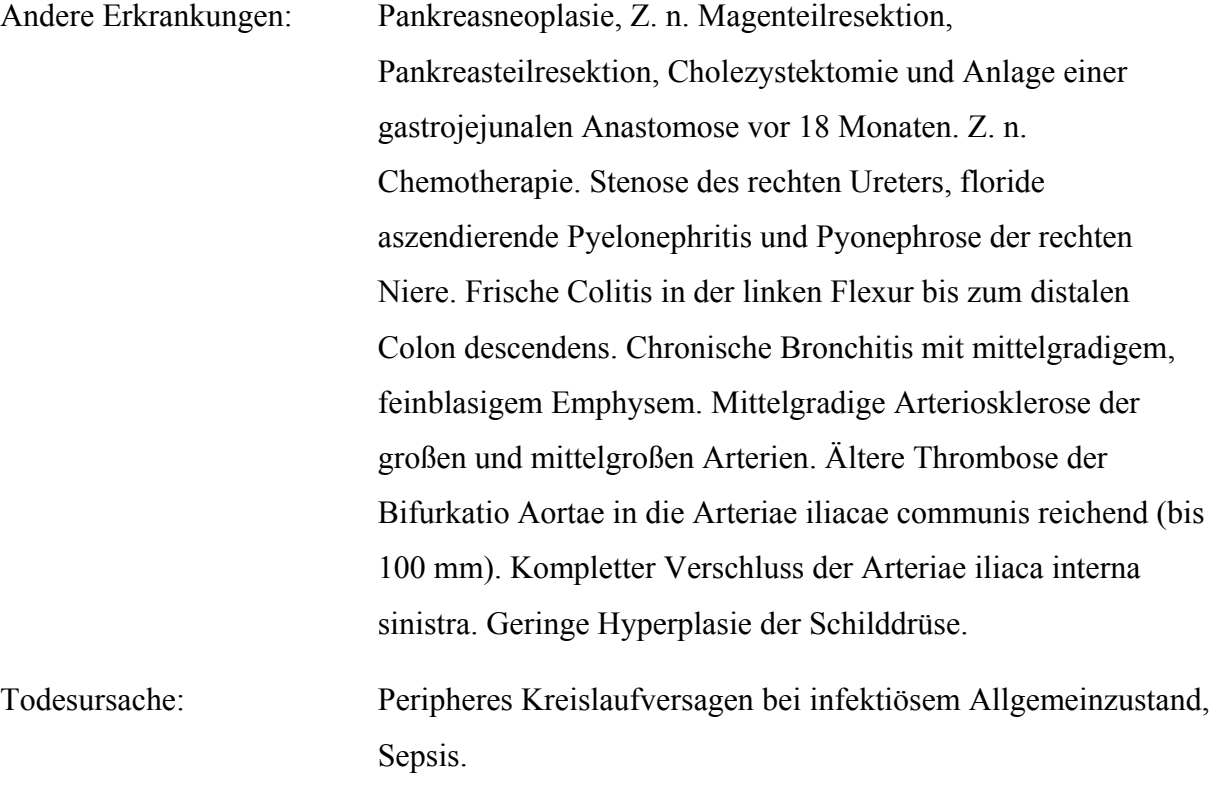

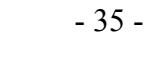

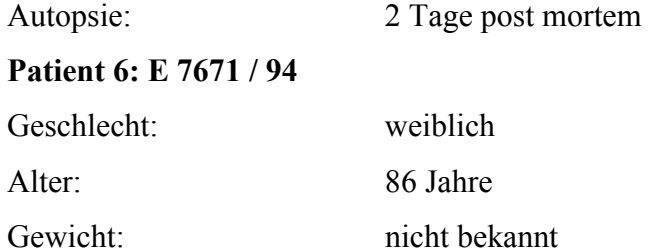

Körpergröße: nicht bekannt Tabelle 7: Patienten-Daten Nr. 6

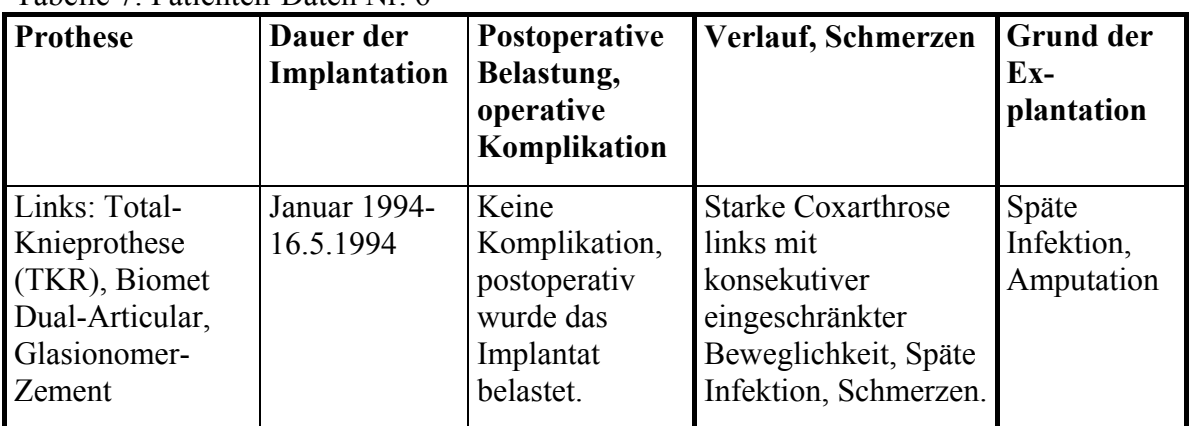

Ursache des Gelenkersatzes: Suprakondyläre Femurstückfraktur links bei Osteoarthrose

Andere Erkrankungen: Starke Coxarthrose links mit eingeschränkter Beweglichkeit.

# 2.2. Histomorphometrie

Uns standen 28 Blöcke von Knochensegmenten mit Implantaten von 6 verschiedenen Patienten von je etwa 1 cm Dicke aus insgesamt 9 verschiedenen Knochen zur Verfügung.

2.2.1. Herstellen von Sägeschnitten für die Lichtmikroskopie

# *a) Einbettung in Methylmetacrylat*

- 1. Entnahme von Knochenstücken
- 2. Immersionsfixation mit Formaldehyd-Lösung nach Lillie, pH 7,4 je nach Größe 4°C

7-14Tage

- 3. Spülen in Leitungswasser über Nacht
- 4. Entwässern in aufsteigender Ethanolreihe:

70%, 80%, 90%, 96%, 100% (2x)

Äther-Chloroform (1:1)

Äther-Chloroform / Methylacrylat (1:1)je nach Größe RT (Raumtemperatur) 1-7 Tage

- 5. Infiltrieren in Methylmetacrylat / Merck 800590 (Monomer) RT 1-7 Tage 6. Infiltrieren in Methylmetacrylat MMA1, Lösung 4°C 1-7 Tage 900 ml Methylmetacrylat, Merck 800 590 90 ml Phthalsäuredibutylester, Merck, 800919 15 g  $\alpha$ , $\alpha$ -Azoisobutyronitril, Aldrich A 9640-1 7 Infiltrieren in Methylmetacrylat MMA2, Lösung  $4^{\circ}$ C 1-7 Tage
- 7. Polymerisation:

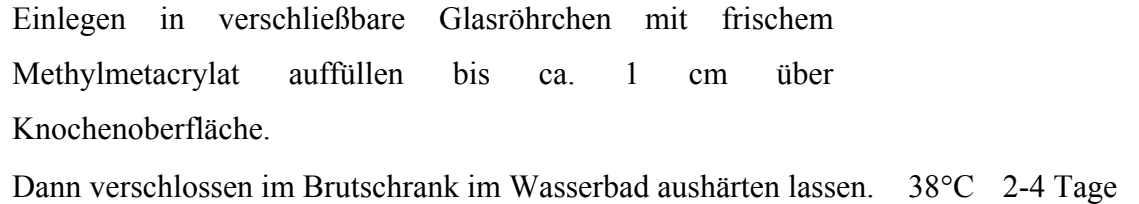

8. Glasröhrchen öffnen und unter dem Abzug nachhärten lassen

(eventuell bei 60°C trockener Hitze) über Nacht

- 9. Glasröhrchen zerschlagen, Blöcke ggf. trimmen und in gewünschter Position mit Technovit 3040 (Fa. Kulzer) auf den Präparatehalter kleben
- 10. Anfertigen von Sägeschnitten auf dem Sägemikrotom, Leitz 1600,

beschriftete Plexiglas-Objektträger mit Instantbond (Cyanoacrylat) (Fa. M. Langnas, Berlin) auf angesägte Knochenoberfläche kleben, Schnittdicke 50 µm einstellen,

anschließend Sägeschnitt vorsichtig vom Sägeblatt nehmen.

Schnitte werden anschließend an der Schleifmaschiene poliert.

Schnitte anfertigen (ca. 100 µm), anschließend die Sägeschnitte

in den Dünnschliffhalter einlegen und auf der Schleifmaschine mit Nassschleifpapier der Körnung 1000 und 2400 schleifen. Schnitte mit 100% Ethanol abwischen

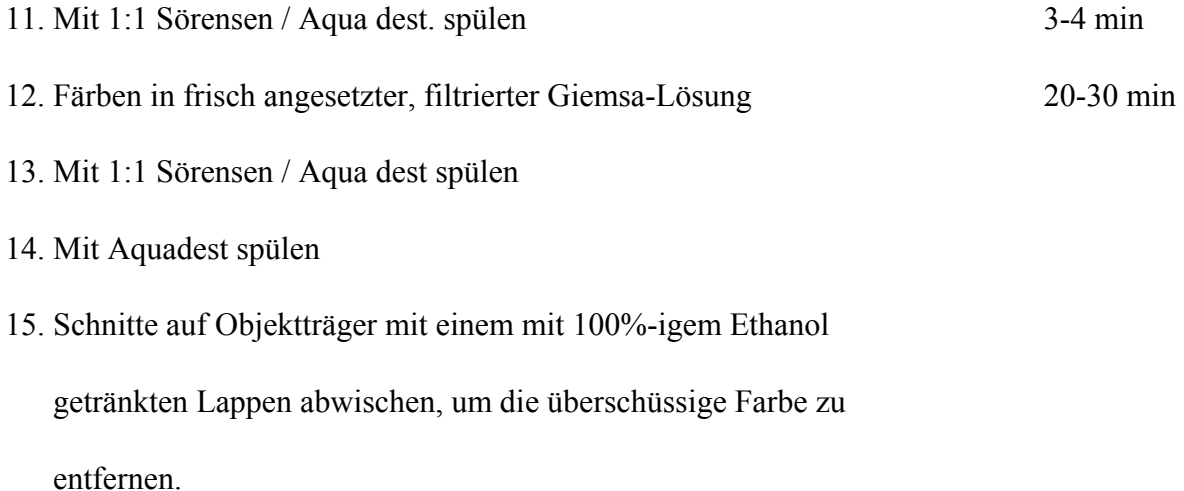

Zu Punkt 2: Ansatz Formaldehydlösung nach Lillie:

- 1 Teil Formaldehydkonzentrat (40 %-ig)
- 4 Teile Aqua dest. pH 7,4

Aufbewahrung im Kühlschrank

Zu Punkt 6: Ansatz Methylmetacrylat (modifiziert nach Hindinger):

- 900 ml Methylmetacrylat (Merck 800 590)
- 90 ml Phtalsäuredibutylester (Merck 800919)
- 15 g  $\alpha, \alpha$ -Azoisobutyronitril (Merck 12431)

Zu Punkt 12: Ansatz Sörensen –Phosphat-Puffer:

97,150 g  $Na<sub>2</sub>HPO<sub>4</sub>$  x  $H<sub>2</sub>O<sup>*</sup>$ 

 $16,525 \text{ g}$  KH<sub>2</sub>PO<sub>4</sub>

Salzeinwage für pH 7,4, gelöst in 5 l Aqua dest.

Ansatz Giemsalösung (immer frisch ansetzen): Giemsa (Merck 9204)

Sörensen-Phosphat-Puffer: 25ml, pH 7,4

Zum Lösen:

Wasser vorlegen, dann erst Salz vollständig lösen, sonst bilden sich schwer lösliche Salzkristalle; pH-Kontrolle

Für 1 Liter:

 $21,616 \text{ g}$  Na<sub>2</sub>HPO<sub>4</sub> x  $2H_2O^*$ 

 $3,305 \text{ g}$  KH<sub>2</sub>PO<sub>4</sub>

 $*$  bei Na<sub>2</sub>HPO<sub>4</sub> x <sub>2</sub>H<sub>2</sub>O<sup>\*</sup>: 108,08 g einwiegen

Diese Blöcke wurden nun mit einer speziellen Säge für die histologische Aufarbeitung des Knochens in feine Schnitte zersägt. Die Schnitte waren ca. 80-100 µm dick. Durch das Sägen waren Verluste zwischen den einzelnen histologischen Schnitten unvermeidbar.

Die Schnitte wurden nach dem Sägen an einer mit Sandpapier versehenen Rotations-

Schleifmaschine so bearbeitet, dass hier glatte Oberflächen entstanden und die Schnittdicke sich ebenfalls reduzierte. Dieser erwünschte Effekt führte zur Vermeidung der Bildüberlagerungen im Mikroskop und damit zu einer besseren Auflösung der Abbildungen. b) Färben

Die vorhandenen Schnitte wurden dann nach der Methode " von Kossa / Fuchsin" gefärbt. Hierbei verwendet man Silbernitrat-Färbung, die mineralisierte Teile des Knochens schwarz färbt, sowie eine Fuchsin-Gegenfärbung der Weichteile, die sich rot darstellen. Zur Optimierung des Knochenkontrastes gegenüber den Weichteilen wurde teilweise die Fuchsin-Gegenfärbung nicht durchgeführt, damit blieben die Weichteile ungefärbt.

#### *Von Kossa-Kalkdarstellung (eventuell kombiniert mit Paragon)*

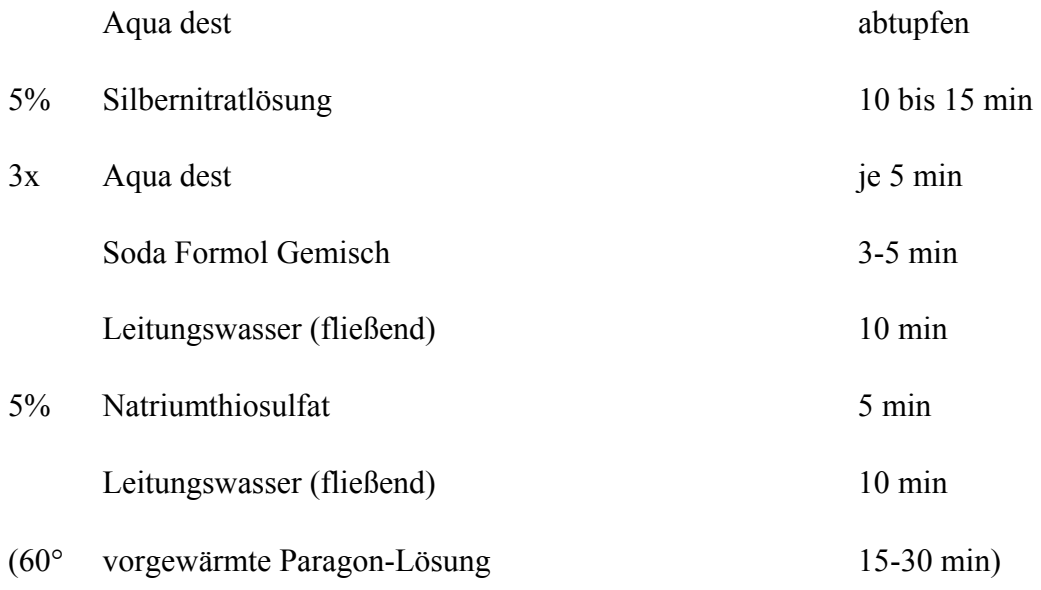

Dieser Schritt wurde abweichend von der Von Kossa-Färbung nicht durchgeführt.

Abspülen in Leitungswasser kurz

Tabelle 8: Soda-Formol-Gemisch:

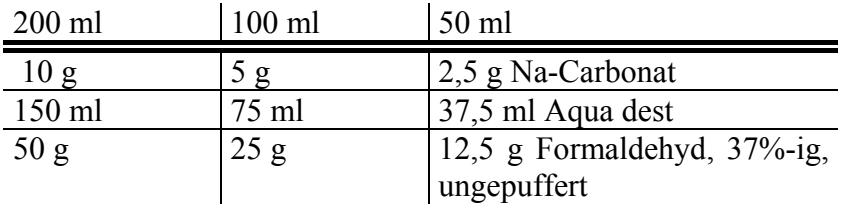

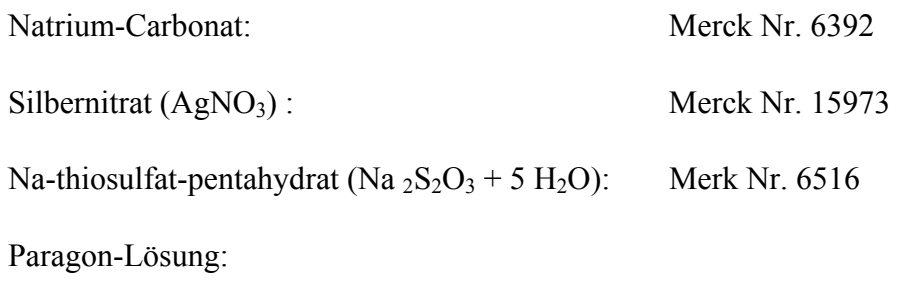

0,8 g Toluidinblau O (Merck Nr. 1273) und

0,2 g basisches Fuchsin (Merck Nr. 15973)lösen in

100 ml 30% Ethanol (wäßrig) bei 60°C

# 2.2.2. Mikroskopie, Morphometer und Morphometrie

Die Verteilung der einzelnen Anteile des Knochens und des Implantats wurden mit einer Morphometrie-Einheit (Morphometer) gemessen. An der Oberfläche des histologischen Schnittes wurden Kortikalis und Trabekel als mineralisierter Knochen vermessen und von Weichgewebe und Artefakten getrennt flächenmäßig erfasst.Der Morphometer besteht aus einem DOS-Rechner, der über zwei leistungsfähige Graphikkarten zwei getrennte Bildschirme ansteuern kann. Über den einen Bildschirm stellt der Computer das histologische Bild in Echtzeit dar, das über eine an das Mikroskop angebrachte Videokamera eingeblendet wird. An diesem Bildschirm werden die zu messenden Bereiche farblich getrennt markiert. Der Untersucher markiert hierbei das ihn interessierende Gebiet und die Messbereiche mittels eines beweglichen Lichtpunkts (Cursorpoint) auf dem Bildschirm mit Hilfe eines Digitalisier-Tablettes (spezielle Maus).

Die Messdaten, die je nach Einstellung ein Flächenmaß oder ein Längenmaß sind, erscheinen als Pixelanzahl auf dem zweiten Bildschirm. Hierbei werden die Daten nach Wunsch in die Felder einer vorgefertigten Tabelle übertragen. Diese Tabelle wird anschließend mit dem Programm "Excel" der Firma "Microsoft" weiter bearbeitet.

Auf diese Weise kann man in den verschiedenen Sichtfeldern im Mikroskop je nach Objektiv-Einstellung verschieden große Bereiche des histologischen Schnittes erkennen und eine Aussage über die von Prothesenmaterial, Knochen, Weichgewebe und Artefakten eingenommene Flächen machen. Hierbei wird die gesamte Fläche als 100 % gesetzt.

Die Ergebnisse der Flächenmessung des Knochens ergeben den Anteil mineralisierten Gewebes in einem Präparat. Man kann also bestimmen, wie viel Prozent des Präparates aus Knochen besteht und wie viel aus Weichgewebe, Implantatmaterial und Arfetakten.

#### *a) Beschreibung der Morphometerie:*

Das Prinzip der Morphometrie besteht in der quantitativen Auswertung von Anteilen beliebiger Strukturen u. a. auch von histologischen Präparaten. Zu diesem Zweck werden die Abbildungen eines Lichtmikroskops mit einer Videokamera aufgenommen. Diese Aufnahmen können dann über eine Schnittstelle als Bild einem Computer zugeführt werden. Der Rechner erhält auf diesem Wege einzelne Bilder, die er in Echtzeit wiederzugeben vermag.

Der jeweilige Messbereich auf dem Objektträger, der bei 40-facher Vergrößerung des Lichtmikroskops (Abb. 14) mit einer Videokamera (Abb. 16) aufgenommen wurde, war etwa 6,94 mm x 4,65 mm. Bei der Bildschirmauflösung einer 640 x 480 Punkte-Matrix entspricht jeder Bildschirmpunkt einer Region von etwa 1µm.

Mit Hilfe eines eigens entwickelten Morphometrie-Programms können nun diese Bilder ausgewertet werden. Im Prinzip funktioniert dieses Programm so, als ob man eine durchsichtige Folie über ein bereits vergrößertes Bild legte und die Interessenbereiche auf dieser Folie markierte (Abb. 18). Der Computer kann dann sowohl die Länge als auch die Fläche des markierten Bereiches ausrechnen und diese Daten gleichzeitig in einer "Excel"-Tabelle speichern. Auf diesem Wege entscheidet der Untersucher, der parallel zu den gespeicherten Abbildungen des Präparates auf dem Monitor, auch noch zusätzlich und zeitgleich über sein Lichtmikroskop das gleiche Segment in verschiedenen Vergrößerungen beobachten kann, welche Bereiche markiert und gemessen werden.

Letztendlich erhält der Untersucher in der angelegten Tabelle die gemessenen Werte der verschiedenen Längen und Flächen in Maßeinheiten, die abhängig von der jeweiligen Vergrößerung des Lichtmikroskops in das metrische System umgerechnet werden müssen. Hierzu stehen Berechnungstabellen zur Verfügung.

# *b) Technik:*

Die Apparatur besteht aus den folgenden Einzelteilen:

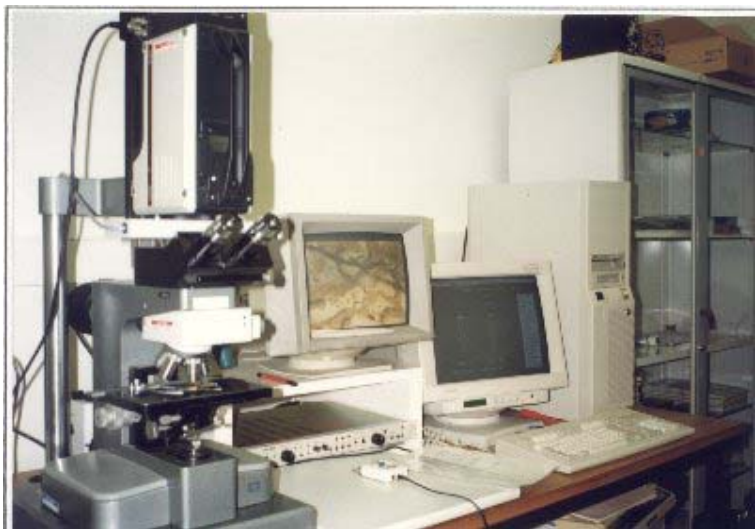

Abb.14: Lichtmikroskop, mit den Vergrößerungen von 8-fach bis 315-fach (E. Leitz, Wetzlar, Orthoplan)

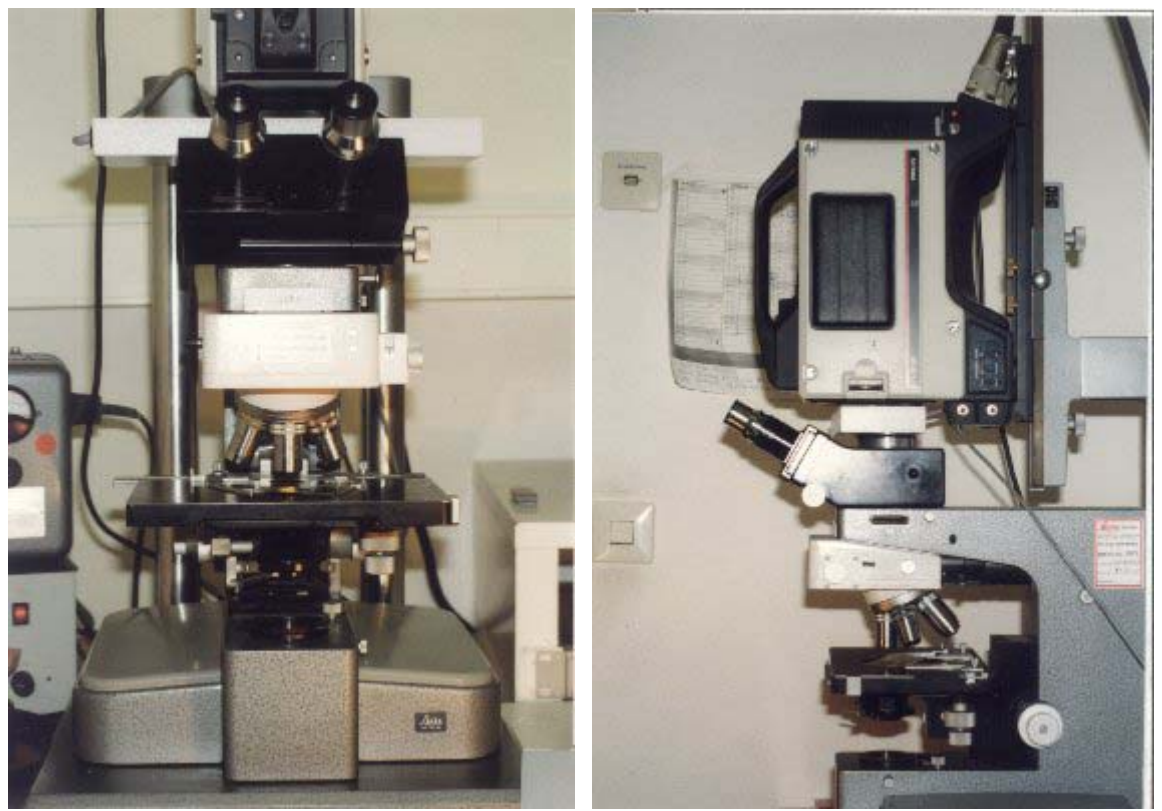

Abb.15: Das im Lichtmikroskop sichtbare Bild wird direkt von einer Videokamera aufgenommen (Philipps-3 Kanal-Farb-Videokamera)

Eine Schnittstelle ermöglicht die Wiedergabe des Videobildes auf dem Monitor eins. Gleichzeitig wird das Videobild digitalisiert und dem Computer zugeführt. Ein Computerprogramm, das im Institut für Pathologie, Universitätsklinikum Benjamin Franklin der Freien Universität Berlin und der Bundesanstalt für Materialprüfung und –Forschung (BAM), Berlin, speziell entwickelt wurde, unterstützt die Vermessung des Videobildes. Die Ergebnisse erscheinen auf dem zweiten Monitor (Abb. 16).

Monitor 1↓ Monitor 2↓

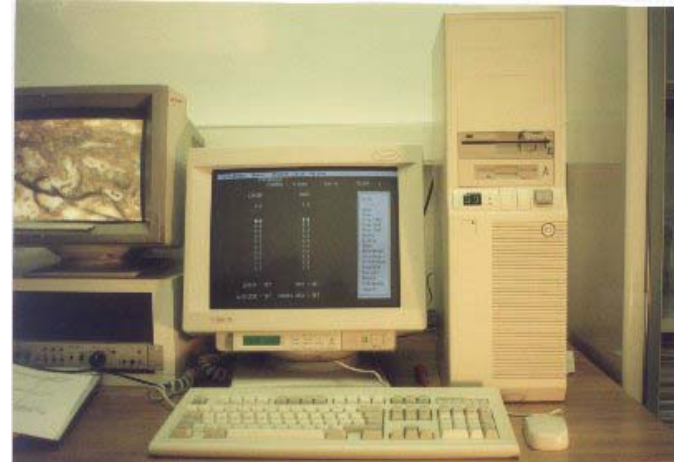

Abb.16: Das Computersystem (PC, 486 DX4-100 MHz, 32MB RAM, Echtfarben und Echtzeit-Digitalisierkarte, Matrox)

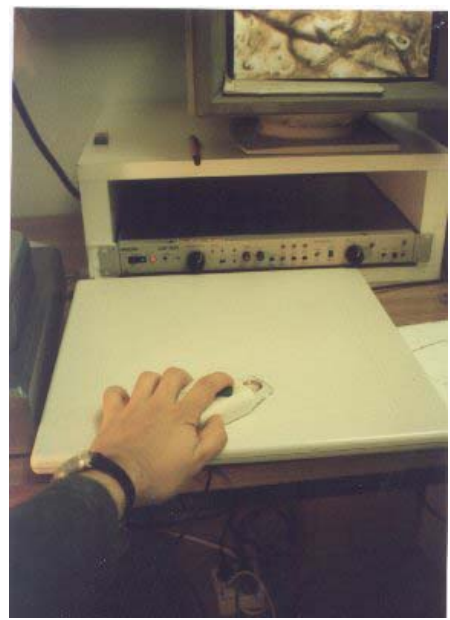

Abb. 17: Eine Digitalisierplatte mit entsprechender Maus erlaubt dem Untersucher die genaue Markierung der Interessenbereiche des Videobildes.

Bei der Markierung des Bildes können wahlweise geschlossene Flächen in Messeinheiten berechnet werden oder aber auch nur die Längen der Markierungen:

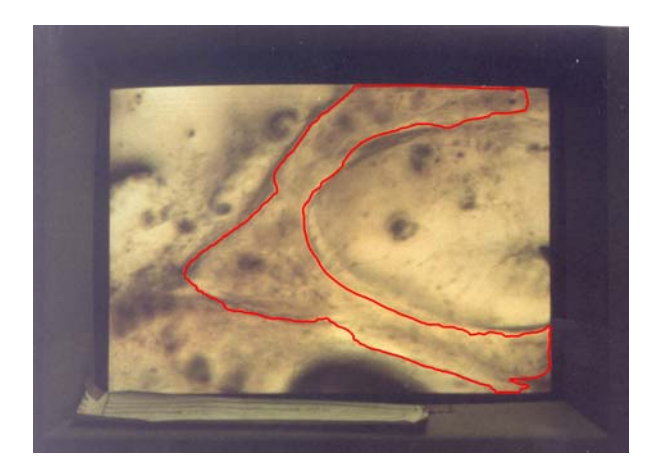

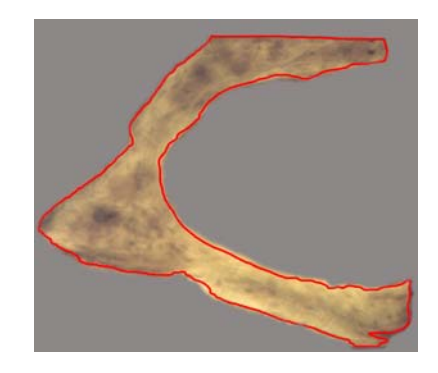

Abb. 18: Beispiel einer Messung der Fläche eines Knochens. Rot markiert ist die Oberfläche des Knochens.

An dieser Stelle wird deutlich, dass die Messung nur an den Stellen erfolgt, die der Untersucher bestimmt. Diese Stellen können je nach Belieben markiert werden, z. B. Flächen, die ausgefüllt sind mit Knochen, Weichgewebe, Knorpel, Zement, Implantat oder Artefakte sowie der Knochen-Zementansatz an der Prothese oder Ansatz von Osteoid, Fibrin oder andere histologische Strukturen.

Bei dieser Methode werden nur zweidimensionale Bilder vermessen. Um Ergebnisse für den dreidimensionalen Raum zu erhalten, müssen mehrere aufeinanderfolgende Schnitte vermessen werden und die Ergebnisse für den dreidimensionalen Raum interpoliert werden.

Die Ergebnisse werden gleichzeitig während des Messvorganges in einer Datenbank (Microsoft-Multiplan, Vorgängerprogramm von Microsoft Excel) für spätere Auswertung gespeichert und dann zu dem Programm "Excel" überführt (Abb. 19).

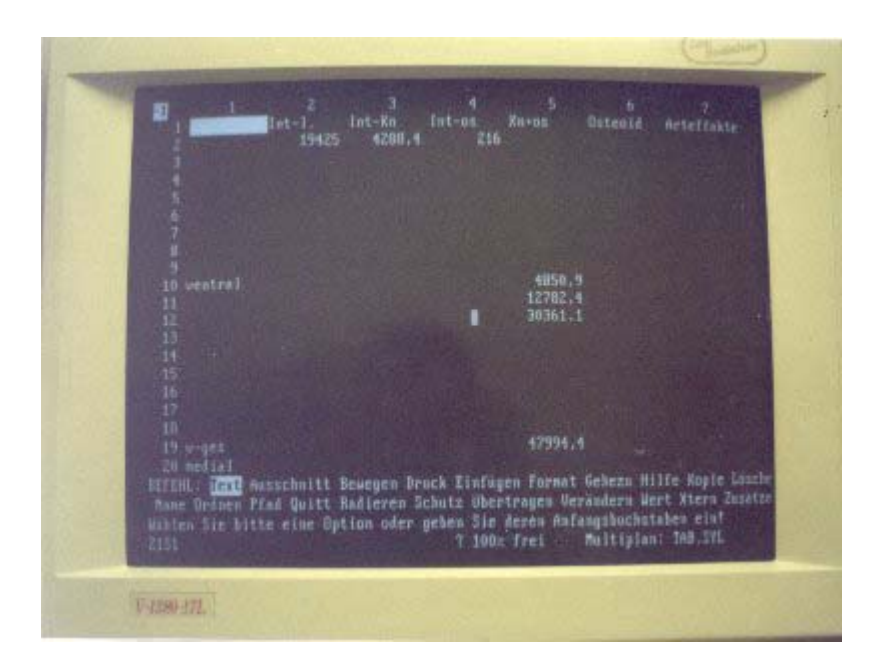

Abb. 19: Microsoft Multiplan erhält automatisch die Messergebnisse

Wahlweise kann sich der Untersucher auch für eine automatische Messung entscheiden. Der entscheidende Unterschied besteht darin, dass hierbei der Computer die Markierung der Interessenbereiche übernimmt. Um dies zu erreichen, wurde folgende Methode angewandt: Man verwendet von Kossa-gefärbte Präparate, wobei die Mineral enthaltenden Knochenstrukturen schwarz gefärbt sind. Das im Rechner gespeicherte Bild kann dann in die drei Grundfarben (rot, grün, blau) zerlegt werden. Das Bild mit den ausschließlich roten Komponenten zeigt die gesamte knöcherne Struktur des Präparates ohne Darstellung der Weichteile. Auf diesem Bild können nun die verschiedenen Helligkeiten für die Farbe rot stufenlos variiert werden, wobei bei der helleren Einstellung Osteoid-Anteile neben den Knochenanteilen dargestellt werden und bei der dunkleren Einstellung nur Knochenstrukturen, nicht jedoch die Osteoidbereiche (Abb. 20). Durch die Subtraktion der jeweiligen Areale können die Flächen der Osteoid-Bereiche und des Knochens isoliert bestimmt werden. Bei der vollautomatischen Segmentierung des Bildes werden Strukturen anhand ihrer unterschiedlichen Farb-Schwellenwerte identifiziert. Die Ergebnisse sind jedoch weniger präzise, insbesondere an den Grenzen der Abbildungen der Trabekel. Bei einer geringen Änderung der Farbschwellenwerte zeigte sich eine große Variation der Werte für die von Knochen eingenommenen Flächen. Aus diesem Grund wählten wir die semiautomatische

Methode, bei der der Untersucher die Umrandung der histologischen Struktur festlegt und der Rechner die zugehörige Fläche auswertet (Abb. 20).

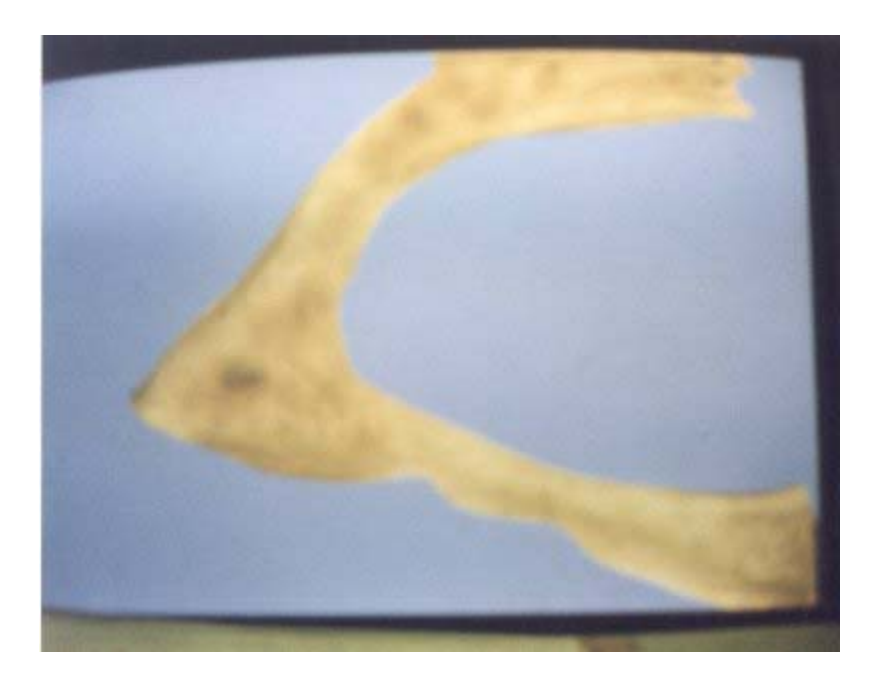

Abb. 20: Beispiel eines Messbereiches mit gelblich-bräunlicher Markierung von Knochen im Gesamtmessfeld, das in der Falschfarbe blau dargestellt ist. *c) Messbereiche* 

Damit die Ergebnisse der histomorphometrischen Analysen von verschiedenen Präparaten standardisiert miteinander verglichen werden können, müssen die entsprechenden Messbereiche definiert sein und bei dem jeweiligen Präparat wieder auffindbar sein. Zu diesem Zweck wurde bereits bei der Sektion die ventrale Seite des Knochens longitudinal mit zwei Kerben und die mediale Seite mit nur einer Kerbe versehen.(Siehe Abbildungen 12 und 13)Dadurch ist bei Kenntnis der zugehörigen Seite des Explantats (linke oder rechte untere Extremität) eine Zuordnung der ventralen, medialen, lateralen sowie dorsalen Seite jedes Präparates im Querschnitt möglich.

Die Histomorphometrie erfolgte bei 40-facher Vergrößerung durch das Mikroskop. Bei dieser Vergrößerung entspricht die Abbildung, die auf dem Monitor erscheint, einer Fläche von 6,9 x 4,6 mm. Diese Messbereiche wurden aus allen 4 Regionen (ventral, medial, lateral, dorsal) so aufgenommen, dass jeweils der erste Messbereich direkt an der Prothese begann und der zweite Messbereich als nächster im Anschluss an den ersten Messbereich begann, und so weiter.

#### 2.3. Bildaufbereitung – und Analyse

#### 2.3.1 Winkelmessung

Um die Anisotropie der Struktur des Knochens zu bestimmen, wurden die Orientierungen der einzelnen Trabekel gemessen. Für die quantitative Messung der Orientierung der Trabekel ist es notwendig, eine Aussage darüber anzustreben, ob sich die einzelnen Knochenbälkchen eher parallel oder eher senkrecht zu der Prothese einstellen, oder schräg zu dieser verlaufen. Die mikroskopisch vergrößerten Abbildungen der Präparate, die auf dem Monitor der Morphometrie-Einheit dargestellt wurden, wurden gespeichert. In dem Programm "Design-CAD" wurden diese Bilder aufgerufen, um die Winkelmessungen durchzuführen. Die Bilder ließen sich auf dem Bildschirm rotieren. Die Bilder wurden so dargestellt, dass die Oberfläche der Prothese jeweils parallel zu der unteren Bildleiste des Programms stand. An unserem Institut und in dem Bundesamt für Materialforschung (BAM) haben Th. Fritz et al. hierfür ein Unterprogramm für "Design-CAD" entwickelt. Mit diesem kann man die optisch offensichtliche Hauptachse des einzelnen Trabekels mit zwei Punkten markieren. Das Programm rechnet dann den Winkel, den die Verlängerung dieser Linie mit der unteren Bildleiste bildet und speichert gleichzeitig diese Information in einer fortlaufenden Tabelle. Damit lässt sich also der Winkel zwischen der Hauptachse eines jeden Trabekels und der Prothesenoberfläche berechnen.

Um eine Übersicht über das Orientierungsverhalten der Trabekel um die Prothese zu erhalten, sind die Werte der Winkel in drei Kategorien eingeteilt (s. Abb. 21):

- 1. Alle Winkelmaße zwischen 0°-30° sowie zwischen 150°-180° gelten dabei als die Trabekel, die einen überwiegend parallelen Verlauf zur Prothesenoberfläche haben.
- 2. Alle Winkelmaße zwischen 30°-60° sowie zwischen 120°-150° haben die Trabekel, die eher schräg zu der Oberfläche des Knochens verlaufen.
- 3. Winkelmaße zwischen 60° und 90° zeigen die Trabekel, die eher senkrecht zu der Prothese orientiert sind.

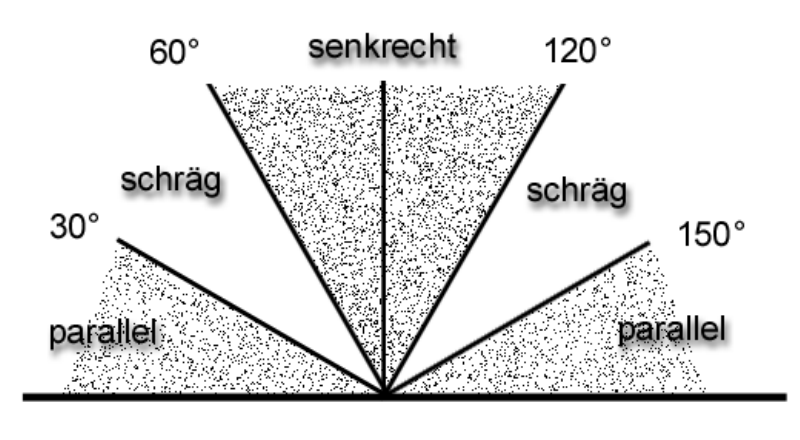

Implantat

Abb. 21) Winkel und zugeordnete Gruppen *parallel, schräg und senkrecht* für die Orientierung von Trabekeln

Messwerte:

Die Messwerte spiegeln den Winkel zwischen den einzelnen Trabekeln und der Prothesenoberfläche wider. Für diese Messreihe wurden, wie oben schon erwähnt, zwei sich kreuzende Straßen (die ventral-dorsal Straße sowie die medial-laterale Straße) ausgesucht.

### 2.3.2. Statistische Testverfahren

Bei den erhobenen Daten, die als stetige Werte anzusehen waren, wurden bei den Vergleichen mit zwei Stichproben der Mann-Whitney-Test und bei mehr als 2 Stichproben ein Friedman-Test durchgeführt. Diese Tests werden bei nicht normal verteilten Daten angewendet, die stetig, d. h. kontinuierlich, sind. Bei der Auswertung von mehr als 2 Stichproben wurde eine Varianzanalyse zu Grunde gelegt, wie es allgemein empfohlen wird. Für die statistische Auswertung wurde das Programm "SPSS 8.5" eingesetzt.

Die Signifikanz wird bei  $p \le 0.05$  angenommen.